# Obecný manuál pro zapojení a konfiguraci sluchátek

## Obecné informace

#### **Obecně lze rozdělit sluchátka na dvě kategorie:**

- S koncovkou USB
- S koncovkou 3.5 mm Audio Jack
	- o Jedna koncovka pro sluchátka
	- o Druhá pro mikrofon

### Instalace ovladačů sluchátek

#### **Sluchátka u USB koncovkou**

- 1. Windows ME, 2000, XP a Vista
- Pro nastavení sluchátek s koncovkou USB zkontrolujte, zda není přiloženo instalační CD/DVD s ovladači sluchátek. Pokud je k dispozici, vložte CD/DVD do mechaniky Vašeho počítače/notebooku a nainstalujte ovladače dle pokynů na obrazovce. Až vás instalační program vyzve, zasuňte sluchátka do svého PC. Pokud není k dispozici instalační disk, vyhledejte ovladače na internetu na stránkách výrobce.
- 2. Windows 7 a vyšší
- Vložte sluchátka do USB portu bez instalace, Windows si ovladač nainstaluje automaticky.

#### **Sluchátka s konektorem Audio Jack 3.5 mm**

U sluchátek s koncovkou audio Jack 3.5 mm není třeba instalovat ovladače. Vložte sluchátka přímo do audio vstupu PC.

#### **Nastavení mikrofonu sluchátek**

- 1. Otevřete funkci "Speaker" na ploše PC ikona "reproduktoru" se nachází vpravo dole na hlavním panelu, vedle data a času, případně se objeví po kliknutí na nabídku "Zobrazit skryté ikony".
- 2. Na ikonku "reproduktoru" prosím klikněte pravým tlačítkem myši a zobrazí se Vám tato nabídka. Zvolte řádku "Zařízení pro přehrávání".

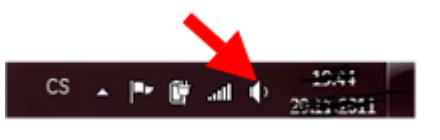

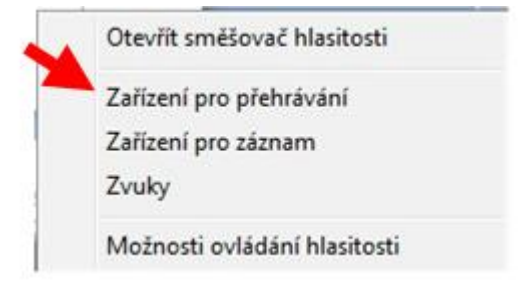

- **3.** Na obrazovce označte Vaše sluchátka. Následně je nastavte jako výchozí.
- 4. Přejděte na záložku "Záznam" a opět označte Vaše sluchátka a nastavte je jako výchozí. Nakonec stiskněte tlačítko "Vlastnosti".

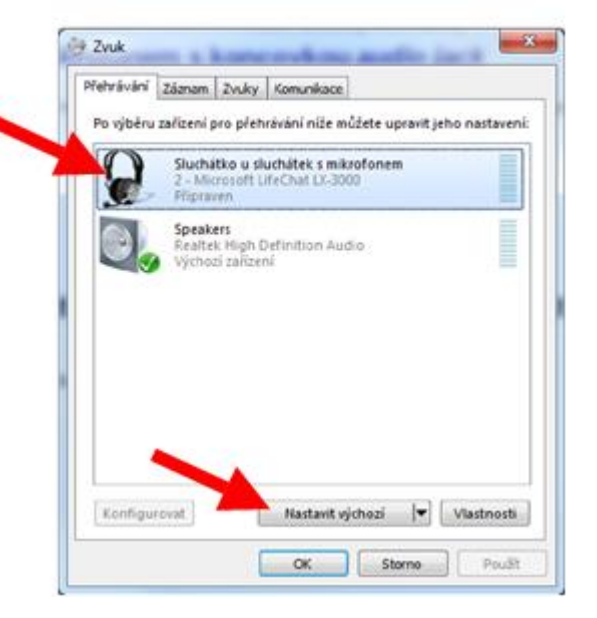

5. Zvolte záložku "Úrovně" a zvyšte citlivost mikrofonu (pomocí myši). Hodnota se Vám ukáže v okně vpravo od stupnice.

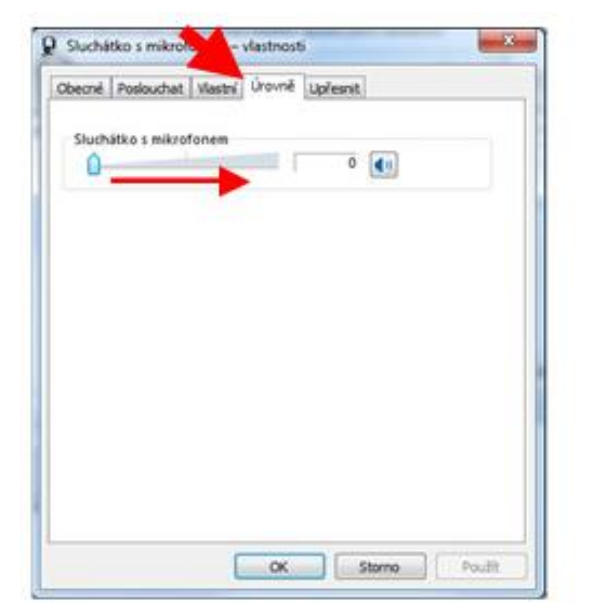

#### **Nastavení hlasitosti sluchátek**

Hlasitost přehrávaného zvuku můžete snadno upravovat po kliknutí na "reproduktor" na hlavním panelu. Po kliknutí levým tlačátkem si zvolte hlasitost v intenzitě od 0 do 100.

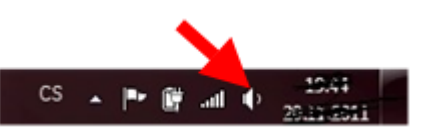